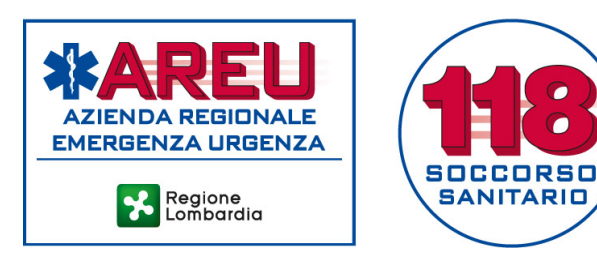

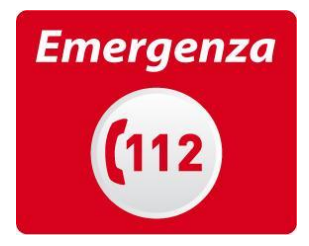

# **GUIDA ALL'UTILIZZO DEL PORTALE GAMES PER AAT**

## Regole di accesso

Ogni operatore abilitato per la AAT di appartenenza potrà accedere al portale utilizzando il proprio **Codice Fiscale** e la **password** (ricordiamo di cambiare al primo ingresso la password fornita in fase di accredito).

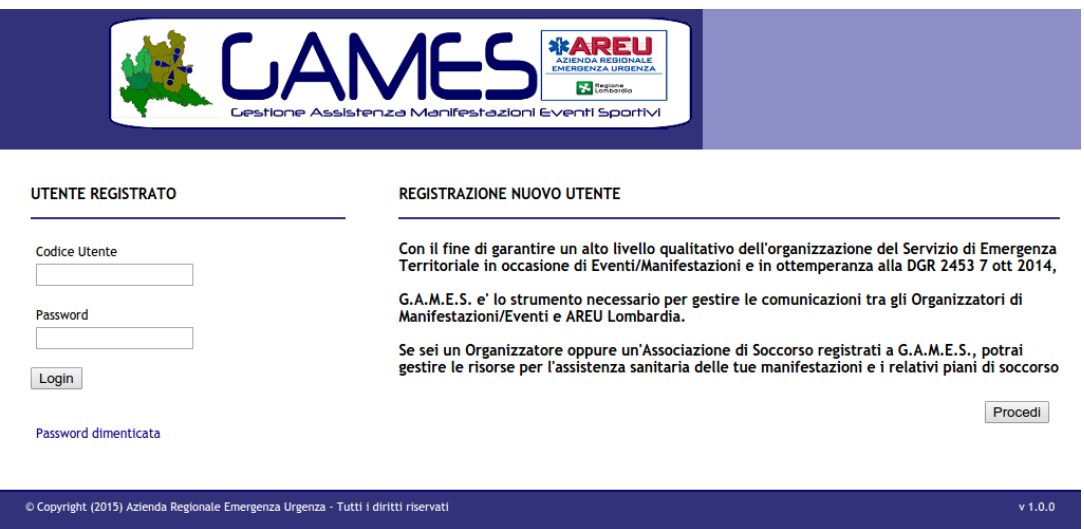

La schermata successiva è rappresentata da un dashboard che evidenzia le diverse funzioni possibili.

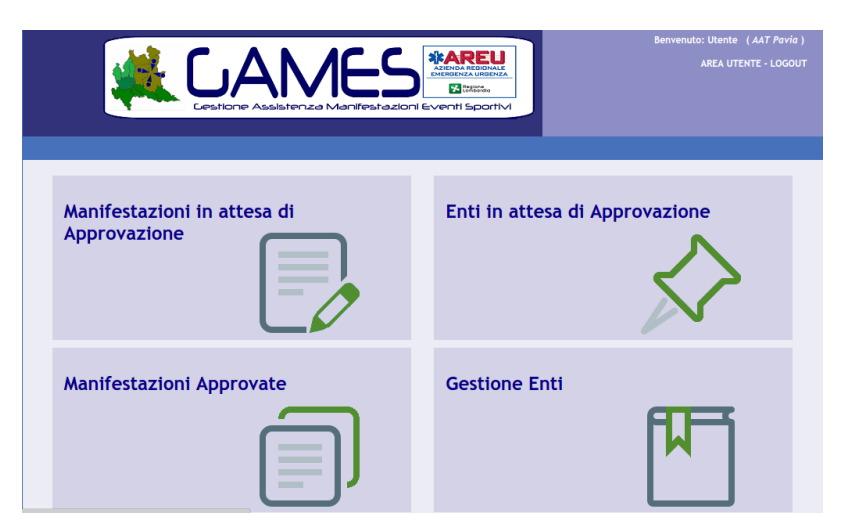

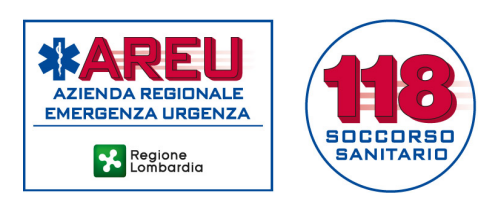

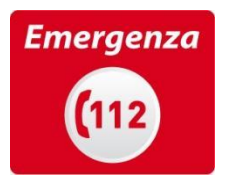

## Manifestazioni in attesa di approvazione

In questa sezione sono evidenziati gli eventi/manifestazioni in attesa di validazione da parte della AAT.

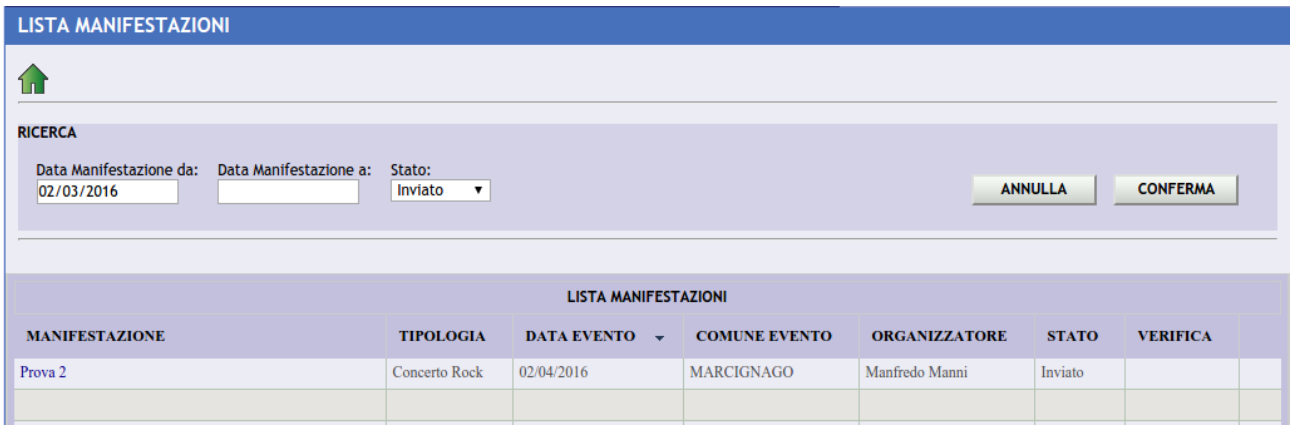

Cliccando la denominazione dell'evento/manifestazione si aprono le schede di dettaglio.

La prima scheda contiene i contatti dell'Organizzatore.

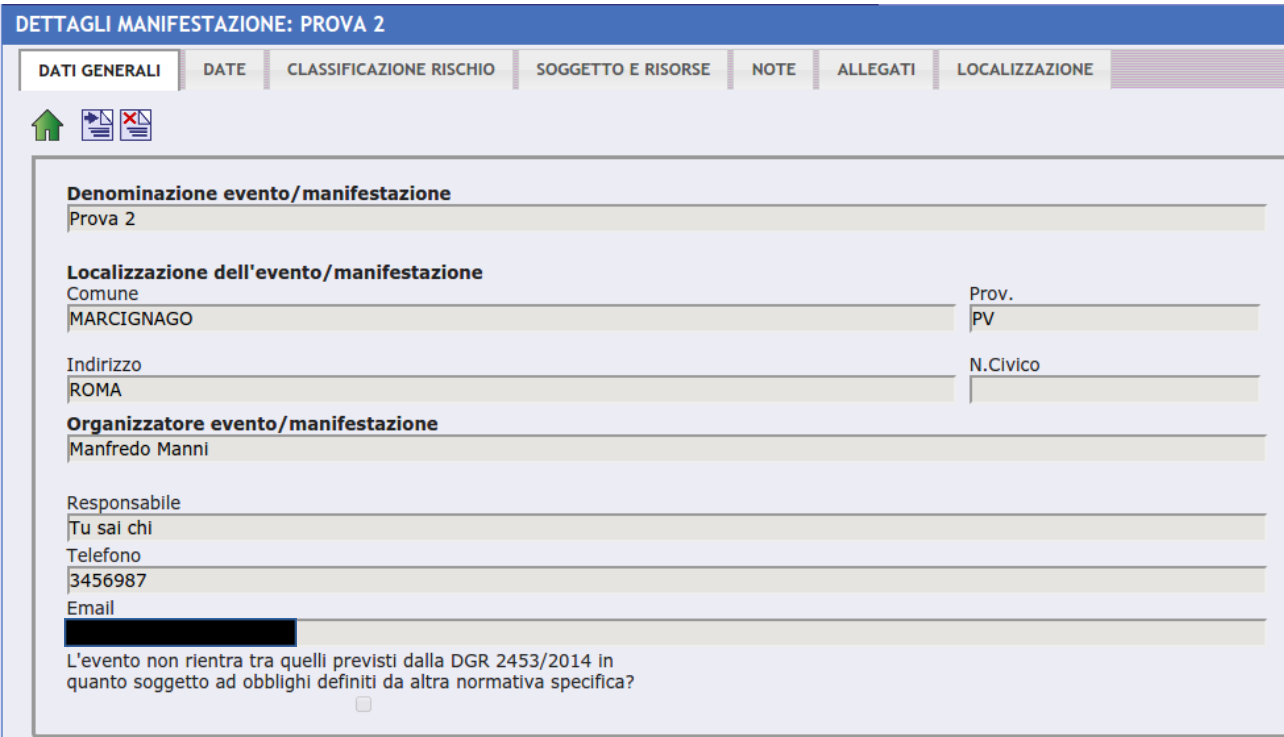

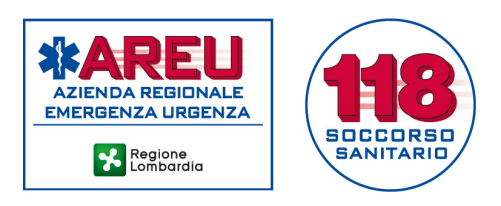

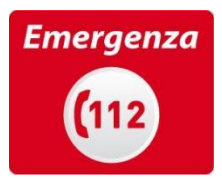

La seconda mostra le date in cui è previsto l'evento/manifestazione.

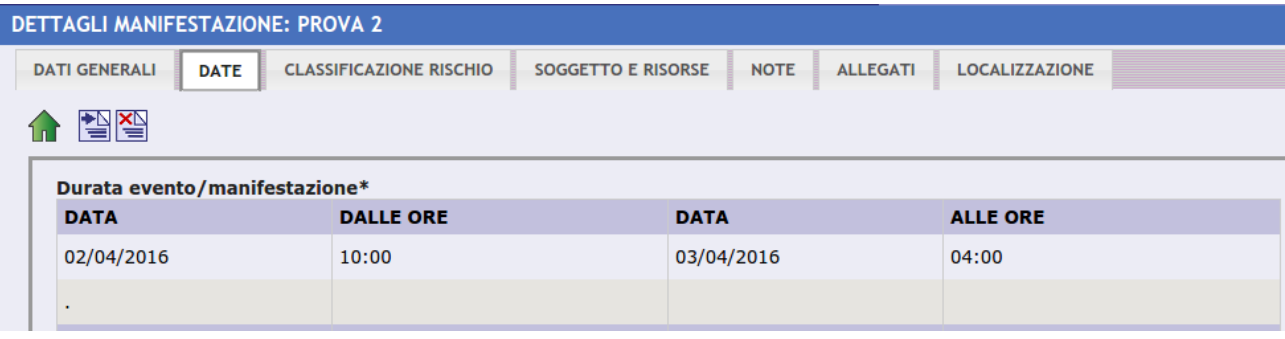

La terza scheda presenta il modulo per la classificazione del rischio .

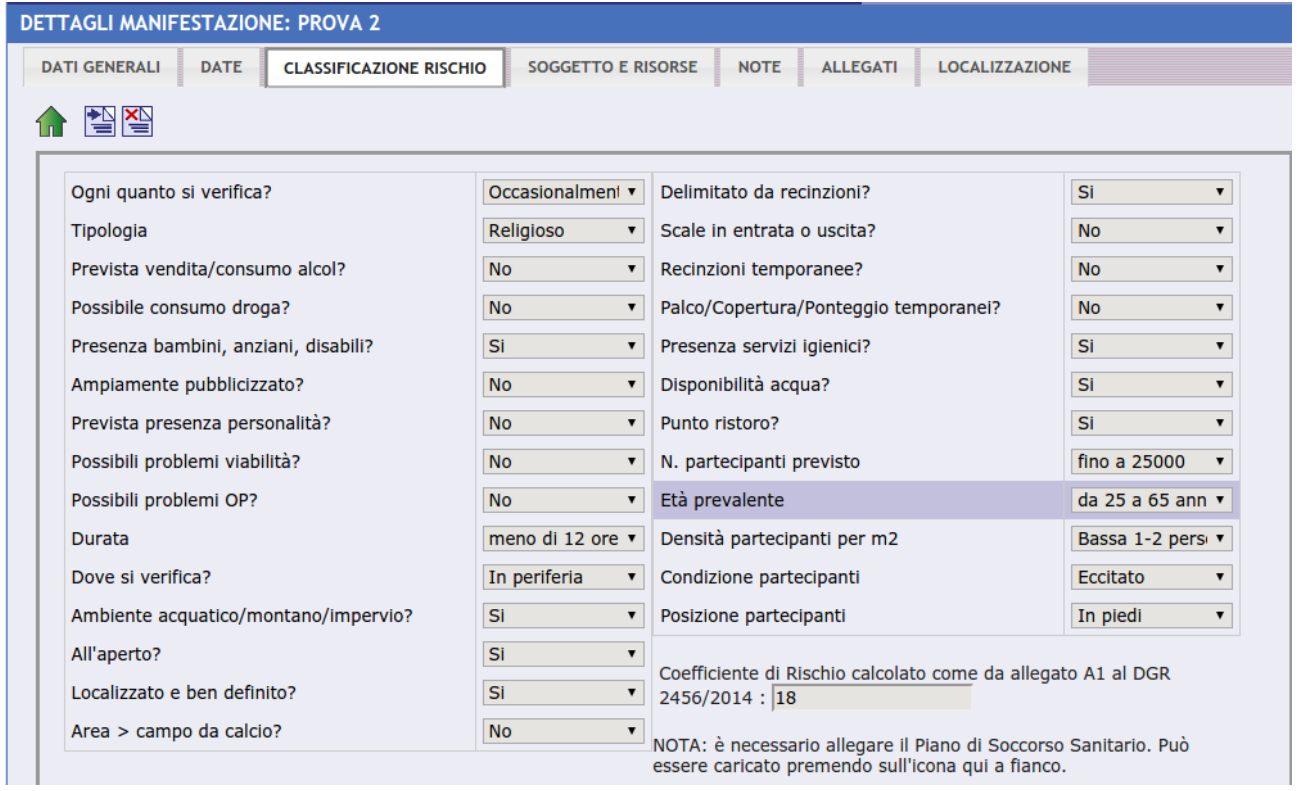

Occorre notare che può essere indicata l'obbligatorietà della stesura di un Piano sanitario, che potrà essere inserito come allegato nella penultima sezione.

Seguono il calcolo delle risorse secondo Maurer modificato e l'indicazione del Soggetto (Croce) prescelto per l'assistenza.

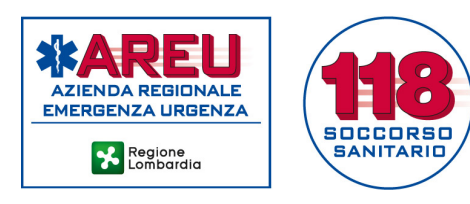

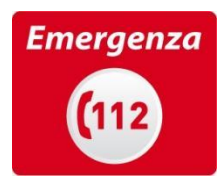

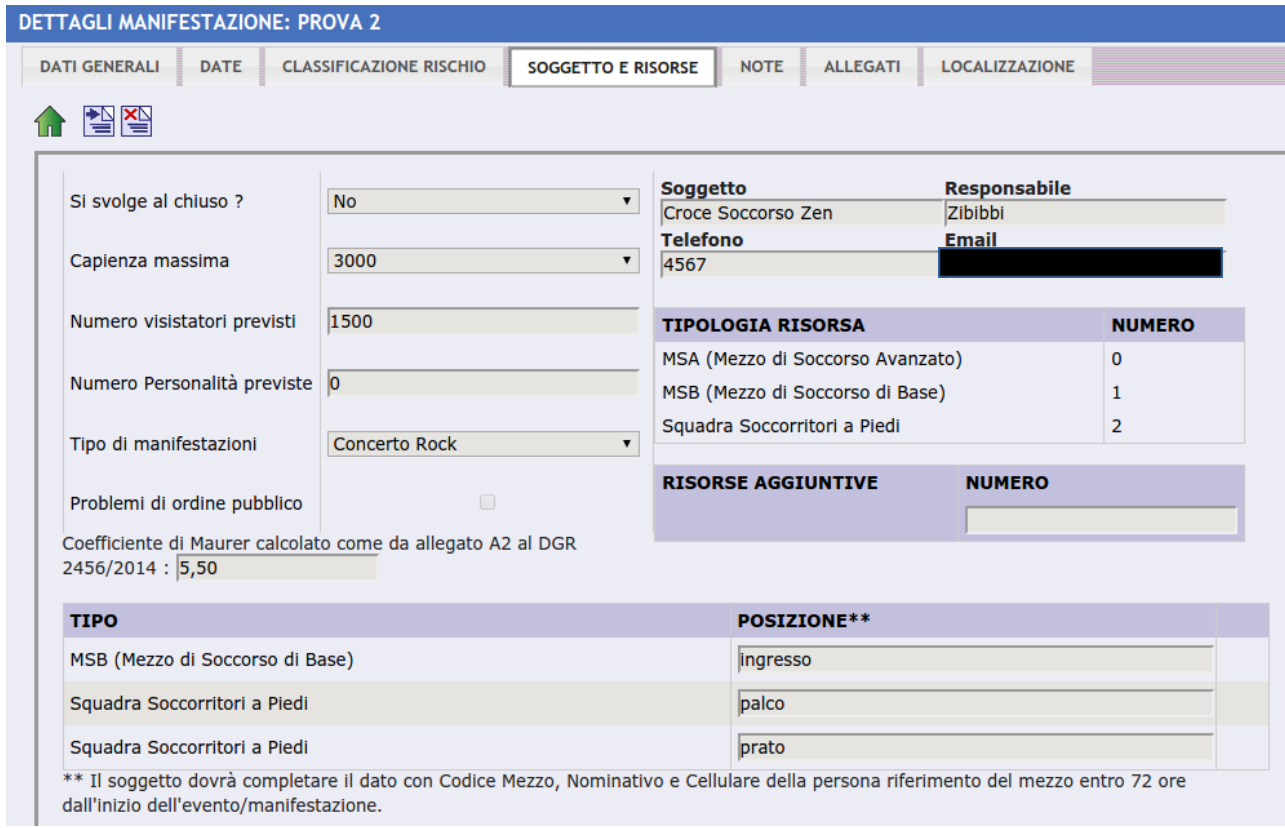

Le schede successive mostrano le note esplicative inerenti l'evento/manifestazione (descrizione, presenza di sanitari, ecc.) e gli eventuali allegati (Piani sanitari, cartine percorso ecc.)

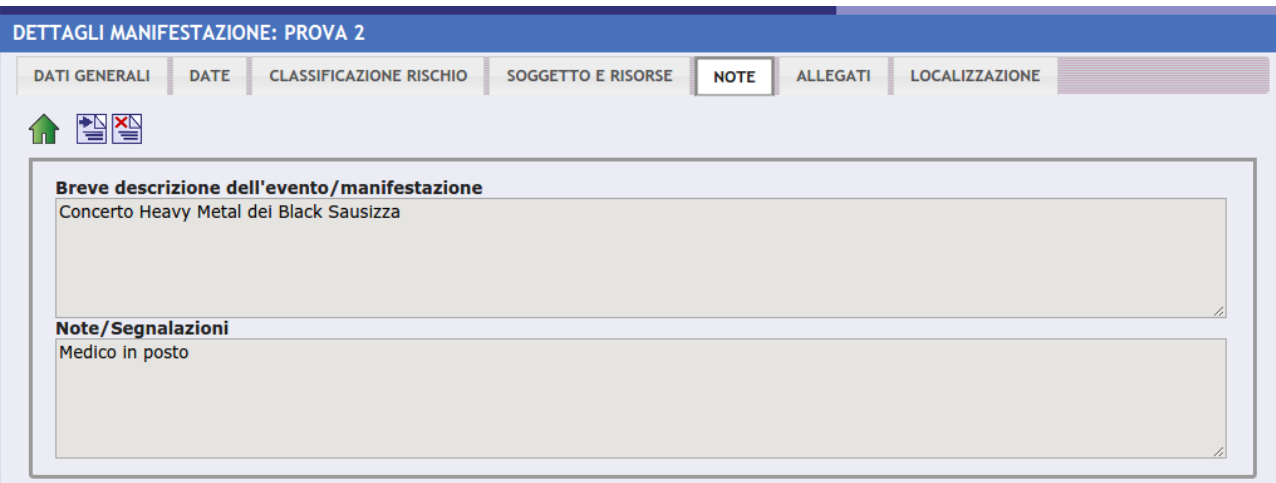

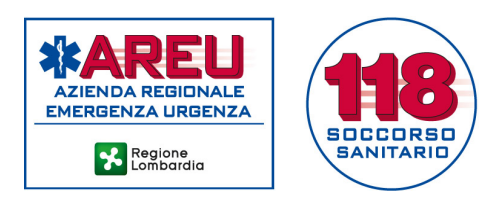

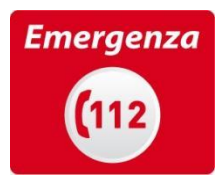

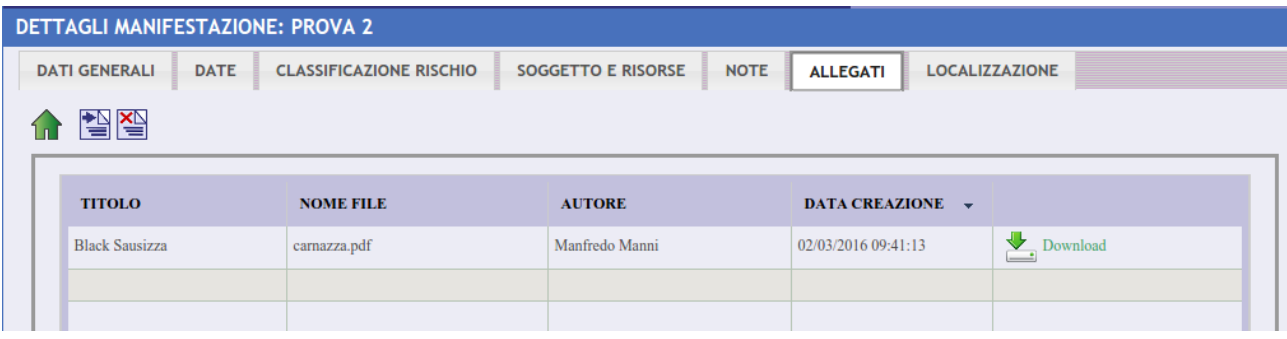

L'ultima scheda fornisce indicazioni sul posizionamento delle risorse in una cartina dinamica.

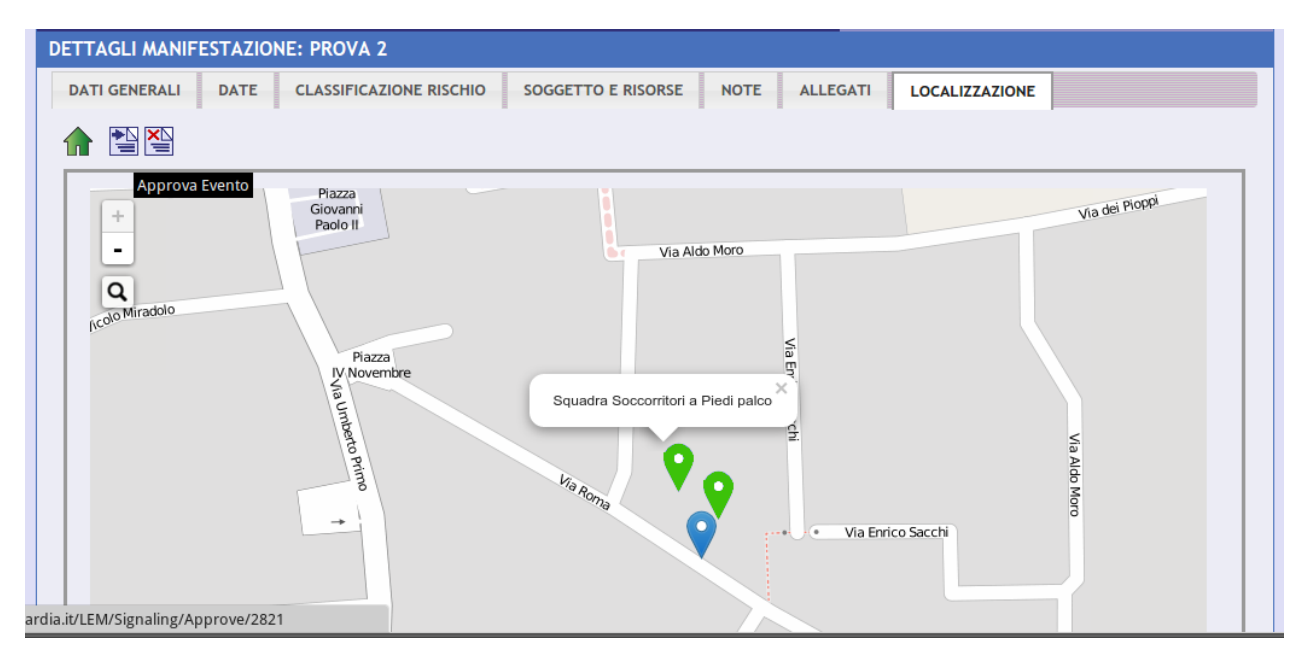

Se, analizzate tutte le informazioni trasmesse, si ritiene di poter validare l'evento, sarà sufficiente cliccare sul pulsante indicato (indicato dalla freccia blu).

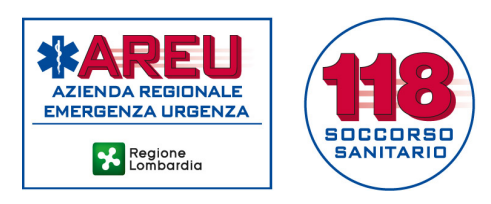

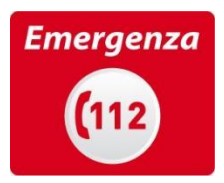

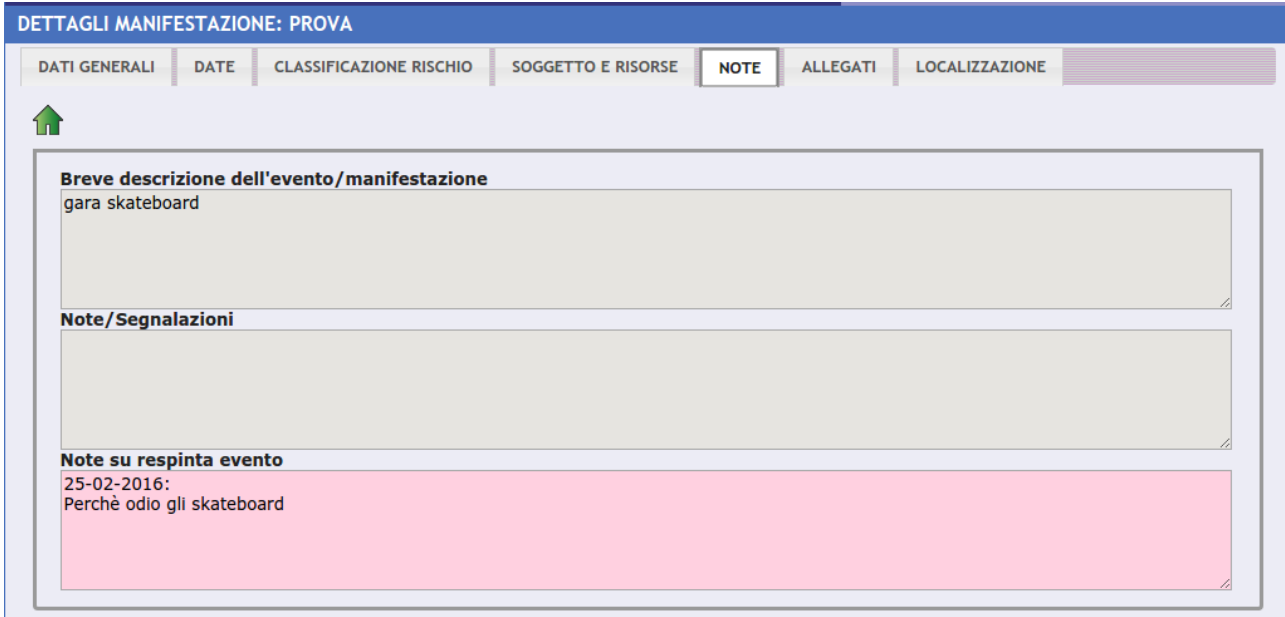

Se invece le informazioni risultassero insufficienti e/o non soddisfacenti, si dovrà cliccare il pulsante a fianco (indicato dalla freccia rossa). In questo caso sarà chiesto di inserire, in un **campo note,** un commento e le azioni correttive che l'Organizzatore dovrà obbligatoriamente compiere.

# **Si chiede di indicare al termine della nota di prescrizione il nome dell'operatore scrivente.**

#### Manifestazioni approvate

In questa sezione si potrà navigare tra gli eventi valutati, filtrandoli per tipologia e data e, se necessario, richiamare i dettagli.

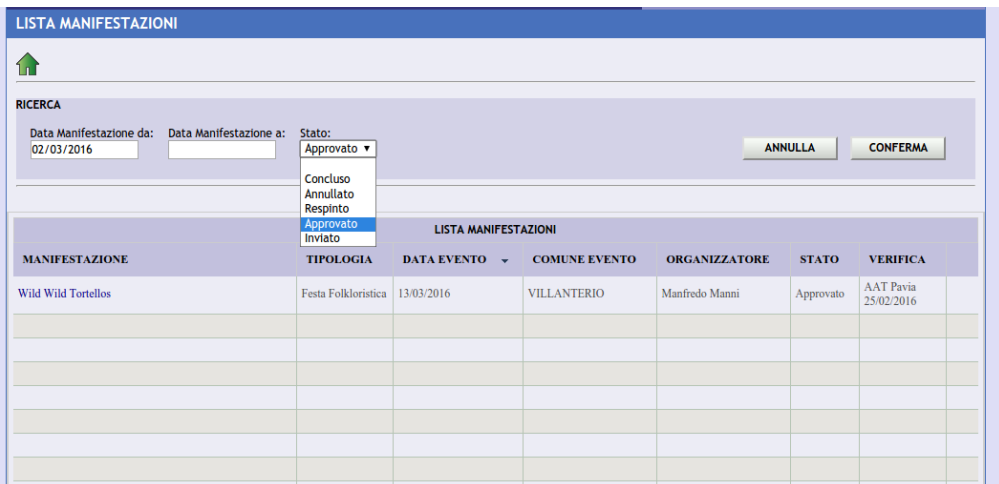

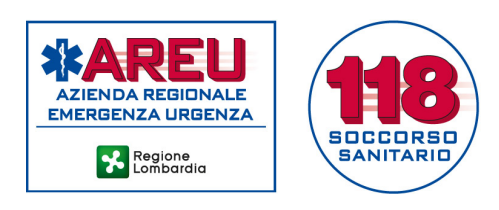

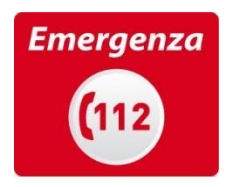

#### Enti in attesa di approvazione

In questa sezione sono indicati i Soggetti gestori di mezzi, che **non hanno una convenzione attiva con AREU** per il soccorso sanitario, ma che, tuttavia, possiedono i requisiti per poter svolgere l'assistenza durante gli eventi/manifestazioni e che pertanto hanno richiesto l'accredito al sistema GAMES

Cliccando sull'identificativo inserito in fase di registrazione (e coincidente con il Codice Fiscale dell'Associazione) si aprirà la finestra "Dettaglio Soggetto" contenente un tab "Anagrafica" con i riferimenti del Soggetto, un tab "Mezzi" (in questa fase della pratica vuoto) ed un tab "Documenti" in cui dovranno essere inseriti copia della ricevuta di presentazione della SCIA per assistenza eventi ad una ATS lombarda, l'elenco dei soccorritori ed i carte di circolazione + revisioni dei mezzi che presteranno assistenza.

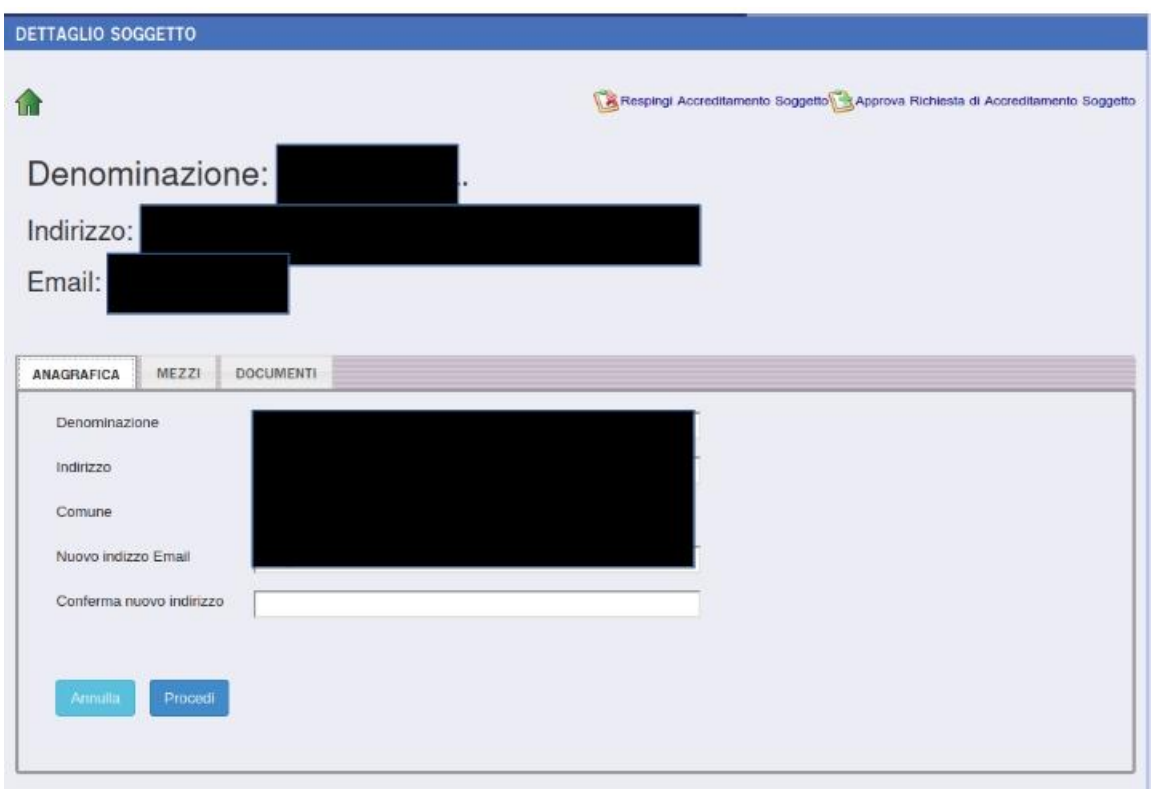

Per poter approvare la domanda di accredito di un nuovo Soggetto la AAT dovrà controllare:

● la ricevuta di presentazione della SCIA per Assistenza Eventi, eventualmente previa verifica con la ATS destinataria

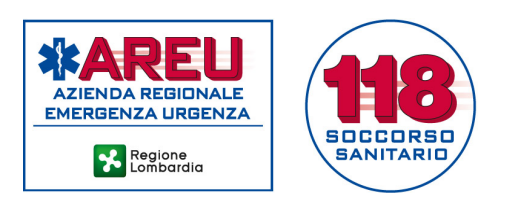

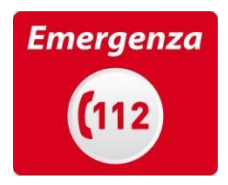

- che i documenti dei mezzi inviati siano rispondenti alle caratteristiche indicate nella DGR 5165 16/5/2016
- le certificazioni dei soccorritori presenti nell'elenco caricato dal Soggetto utilizzando il Database Soccorritori.
	- Per nominativi non presenti nel DB dovrà chiedere al Soggetto l'invio di copia delle certificazioni mancanti e sottoporle al controllo del Servizio Formazione.

I contatti dovranno avvenire tramite mail, utilizzando l'indirizzo inserito dal Soggetto in fase di registrazione e quello ufficiale fornito ad ogni AAT per l'attività GAMES ([eventi.](mailto:eventi.sigla_provincia@areu.lombardia.it)*sigla provincia*[@areu.lombardia.it\)](mailto:eventi.sigla_provincia@areu.lombardia.it) .

A questo punto è necessario, per consentire al Soggetto di inserire nell'anagrafica del Portale i dati dei propri mezzi, interpellare i Sistemi Informatici di AREU per l'attribuzione di un nuovo acronimo Ente.

Quando il Soggetto avrà compiuto quest'ultimo passaggio si può procedere con l'accreditamento del Soggetto.

Si ritiene opportuno fornire un riscontro al Soggetto tramite mail.

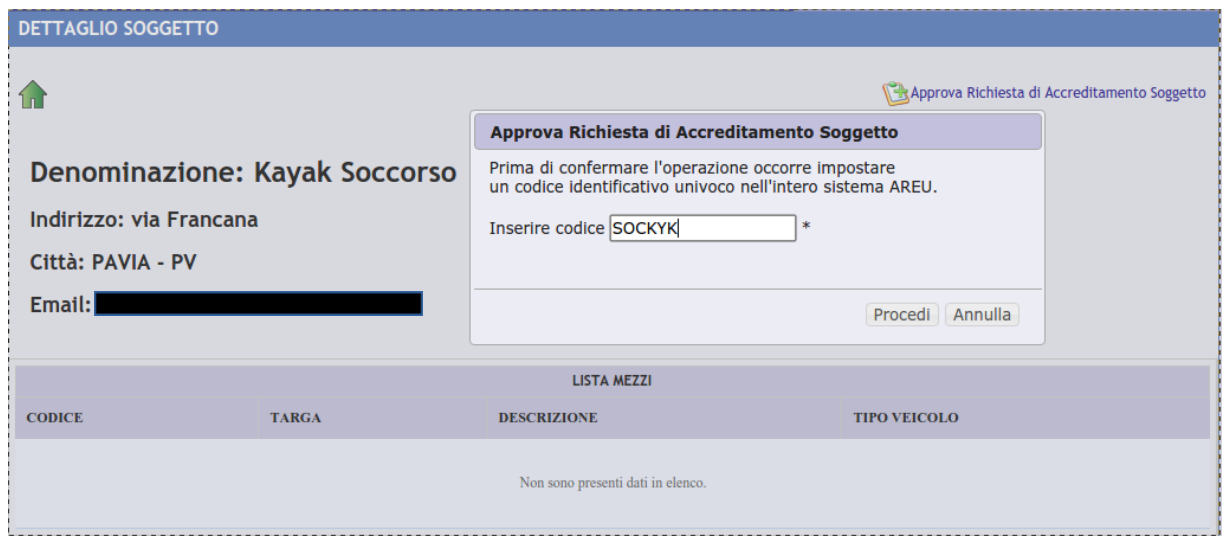

# *Accreditamento Soggetti fuori Regione*

Ai sensi della DGR 5165 16/5/2016 anche i Soggetti che non hanno una sede operativa all'interno di regione Lombardia possono prestare assistenza sanitaria in occasione di eventi e manifestazioni.

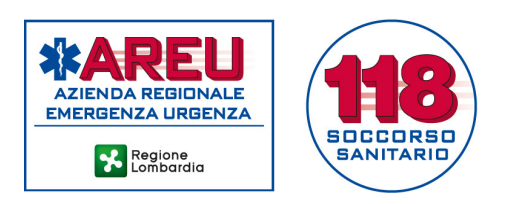

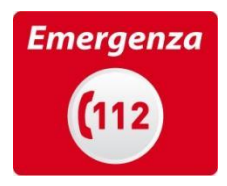

Potrebbero presentare la richiesta sia presso la Direzione AREU che presso una qualsiasi AAT.

Gli step autorizzativi sono sovrapponibili ai precedenti:

- Presentazione della SCIA per assistenza eventi presso una qualsiasi ATS lombarda
- Invio dei documenti (carte di circolazione+revisioni) dei mezzi che utilizzeranno
- Invio dell'elenco Soccorritori corredato di copia delle certificazioni ottenute.

La Direzione AREU o la AAT titolare della pratica valuteranno i primi due punti, mentre l'elenco soccorritori e le certificazioni andranno inviati alla Struttura Formazione di AREU per la dichiarazione di equipollenza.

Qualora al termine del percorso valutativo non venissero evidenziate criticità la Struttura titolare della pratica procederà a richiedere un nuovo acronimo ente ai Sistemi Informatici AREU e ad approvare la richiesta del Soggetto dandone riscontro al richiedente.

# Gestione Enti

Questa sezione elenca tutti i Soggetti accreditati; è inoltre possibile visionare i dettagli di ogni Soggetto e i mezzi inseriti.

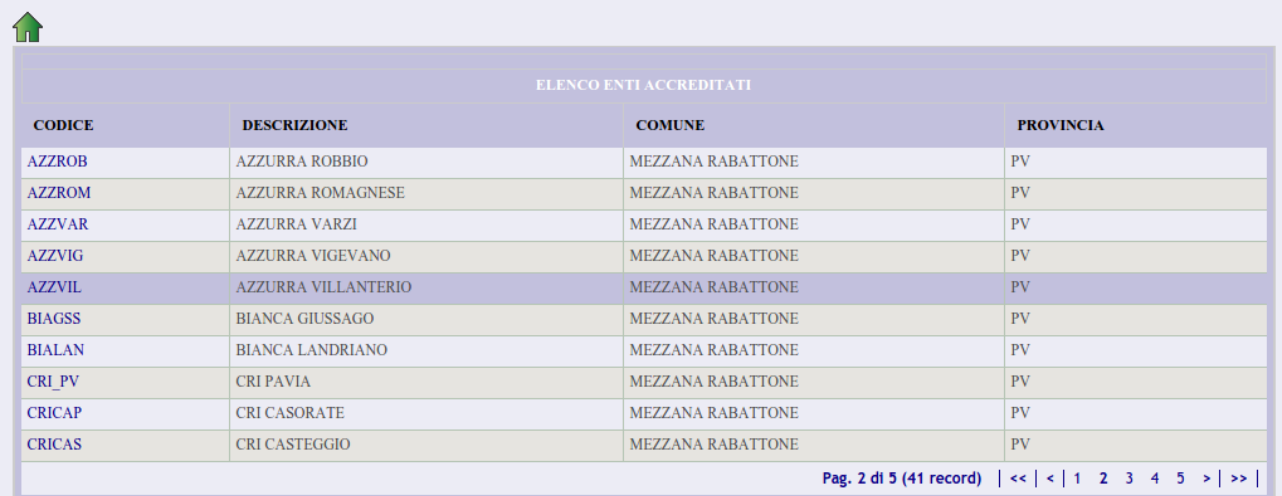

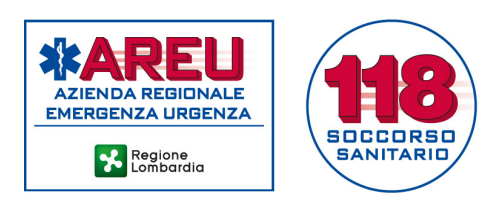

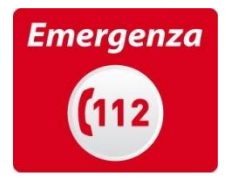

Nell'AREA UTENTE sarà invece possibile cambiare la password.

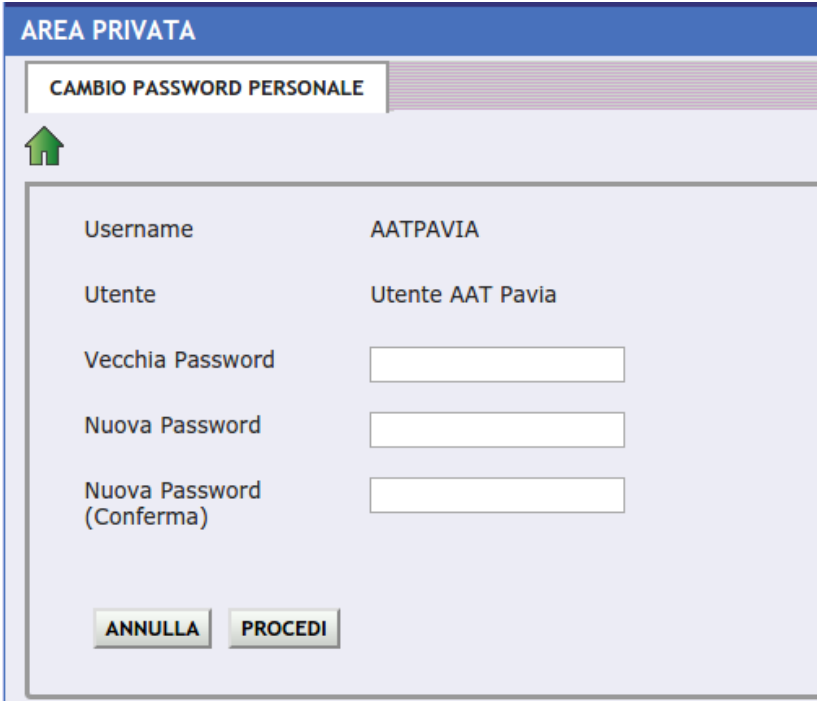